## **UNIVERSIDAD LUTERANA SALVADOREÑA**

FACULTAD DE CIENCIAS DEL HOMBRE Y LA NATURALEZA

LICENCIATURA EN CIENCIAS DE LA COMPUTACION

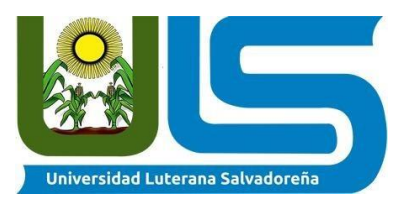

## **PROYECTO: Sistema de Repositorio de Documentos (SRD)**

#### **EQUIPO DESARROLLADOR:**

Gomez Linares, Odalys Abigail. Gomez CL23262 Reyes García, Daniela Alejandra. Reyes García, Daniela Alejandra. Martínez Aguiluz, Gresia Elizabeth. MA23263 Rodas Álvaro, Mario Enrique. **RA23333** RODAS RA23333 Campos Ramírez, Kenia Dalila Campos CR23130 Guzmán Guzmán, Iván de Jesús GG23208

**CÁTEDRA:** PROGRAMACION ORIENTADA A OBJETOS (POO). **HORARIO:** sábado 10:10 AM – 12:50 PM **FACILITADOR:** Rigoberto Israel Orellana Orellana.

SAN SALVADOR, 18 DE NOVIEMBRE DE 2023

## Índice

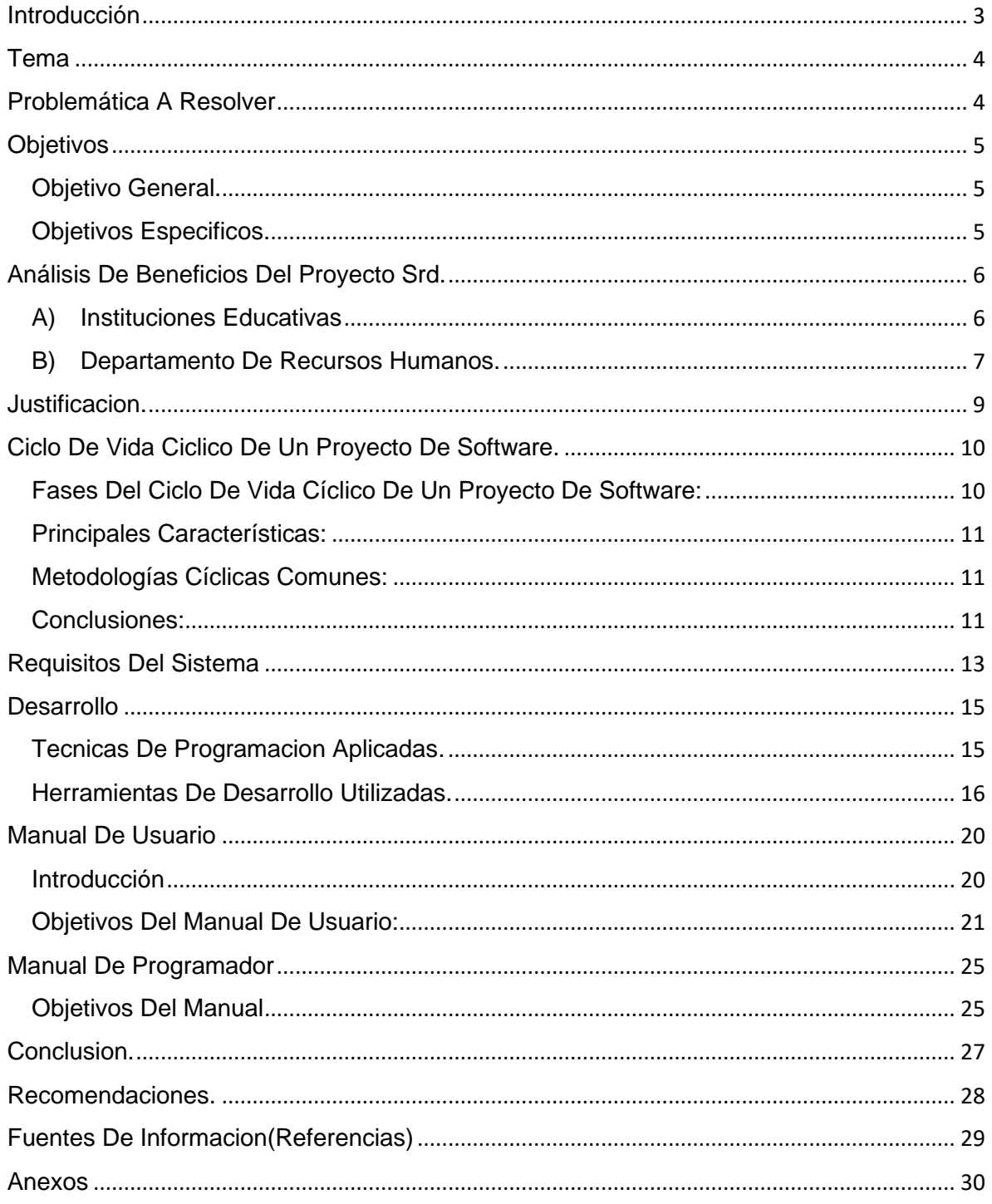

## <span id="page-2-0"></span>INTRODUCCIÓN

Sistema de Repositorio de Documentos (SRD): Facilitando la eficiencia y acceso a la información

En el mundo contemporáneo, la administración eficaz de la información se ha convertido en un pilar fundamental para el éxito y desarrollo de cualquier organización o entidad. En el presente documento se introducirá a los futuros usuarios del proyecto de software presente, Este proyecto surge como herramienta crucial desarrollado dentro del paradigma de Programación Orientada a Objetos, diseñada con el propósito de facilitar la gestión, organización y acceso a documentos e información y dar solución integral a desafíos inherentes a la gestión documental brindando a los usuarios un sistema con un interfaz atractivo, eficiente e intuitiva.

El SRD está configurado para cumplir con tres funciones esenciales:

- A) Almacenamiento Centralizado. proporciona un espacio centralizado para la custodia y almacenamiento de todos los documentos. Al consolidar la información en un único repositorio, se asegura la integridad y accesibilidad.
- B) Organización y Estructuración. La capacidad de organizar los documentos de manera estructurada es crucial. Mediante el uso de herramientas como carpetas, etiquetas y categorías. Facilita la búsqueda de documentos.
- C) Escabilidad. El proyecto está diseñado para crecer junto con la organización. Su capacidad de escalabilidad le permite manejar grandes volúmenes de a medida que la entidad se expande.

También se estructuro con el patrón MVC (modelo-vista-controlador). A lo largo del documento, se explorará a detalle las funcionalidades, beneficios y objetivos y brindar a los usuarios una visión holística y completa del proyecto.

### TEMA

#### <span id="page-3-0"></span>**Proyecto de software: Sistema de Repositorio de Documentos (SRD).**

## PROBLEMÁTICA A RESOLVER

<span id="page-3-1"></span>El SRD tiene como función y objetivo la gestión y creación de archivos y documentos, brindando organización, gestión y un fácil acceso a estos. A diferencia de otros sistemas que tienen la problemática de la fragmentación de información y dificultad en el acceso a los documentos relevantes.

La ausencia de un sistema centralizado que dificulta la búsqueda y recuperación de dato, generando ineficiencias.

Los documentos dispersos en diferentes sistemas y ubicaciones físicas, perdiendo información crucial.

Una falta de estructura organizativa sólida, ya que una clasificación inconsistente o inexistente de los documentos complica aún más su localización y utilización.

Además, que cuentan con un acceso limitado a la información, obstaculizando y ralentizando procesos.

El SRD surge como solución a estas problemáticas, con un enfoque integral para gestionar documentos, centralizar, organizar automáticamente y dar un acceso ágil y seguro a la información. Este proyecto se posiciona como una respuesta para superar la fragmentación y mejorar significativamente la eficiencia en la gestión de documentos, permitiendo así un funcionamiento más ágil, intuitivo y eficaz, el SRD brinda a la organización la capacidad de acceder, compartir, crear, clasificar y eliminar la información potenciando su capacidad y rendimiento.

## **OBJETIVOS**

### <span id="page-4-1"></span><span id="page-4-0"></span>OBJETIVO GENERAL.

Desarrollo de un Sistema Repositorio de Documentos.

#### <span id="page-4-2"></span>OBJETIVOS ESPECIFICOS.

- A) Organizar de forma digital diferentes tipos de documentos.
- B) Categorizar los documentos a guardar en el repositorio.

### <span id="page-5-0"></span>Análisis de beneficios del proyecto SRD.

Se conoce como repositorio documental al espacio en donde está almacenada y protegida la información de valor de la compañía. En este espacio acuden quienes necesiten información específica.

El objetivo de estos repositorios es preservar la documentación y además hacer que se organice de la mejor manera y el acceso de cualquier trabajador de la organización, para que sea el centro de distribución y mantenga el orden requerido.

Un sistema de Repositorio De Documentos puede beneficiar a una gran variedad de personas y organizaciones, ofreciendo una gestión eficiente que facilita el almacenamiento, organización por categorías y colaboración de documentos de manera centralizada. A continuación, se presenta unos grupos que podrían beneficiarse de este sistema.

#### <span id="page-5-1"></span>a) Instituciones educativas

#### **Centralización de Recursos Educativos:**

Proporciona un lugar centralizado para almacenar recursos educativos como materiales didácticos, libros digitales, presentaciones y actividades.

#### **Colaboración entre Profesores:**

Facilita la colaboración entre profesores al permitirles compartir recursos, ideas y mejores prácticas de enseñanza.

#### **Gestión Eficiente de Información Estudiantil:**

Ayuda en la organización y acceso a la información estudiantil, como registros académicos, informes de progreso y documentos administrativos.

#### **Facilitar la Planificación Curricular:**

Permite a los educadores planificar y organizar el contenido del curso de manera eficiente, con acceso rápido a planes de estudio, horarios y actividades relacionadas.

#### **Apoyo a la Educación a Distancia:**

Facilita la transición a la educación a distancia al proporcionar una plataforma para compartir recursos y asignaciones de manera virtual.

#### **Gestión de Evaluaciones y Resultados:**

Ayuda en la administración de exámenes, la evaluación de estudiantes y el seguimiento de resultados académicos.

#### **Acceso Remoto a Materiales de Estudio:**

Permite a estudiantes y profesores acceder a materiales de estudio desde cualquier ubicación, facilitando el aprendizaje fuera del aula.

#### <span id="page-6-0"></span>b) Departamento de Recursos Humanos.

Actualmente, gracias al software de recursos humanos, puede que cualquier empresa con este sistema pueda tener su propio repositorio y pueda manejar su información de manera responsable. Si el departamento de RH utiliza el sistema SRD puede experimentar los siguientes beneficios.

#### **Gestión Eficiente de Documentos de Empleados:**

Permite almacenar y organizar de manera eficiente documentos importantes relacionados con cada empleado, como contratos, hojas de vida, formularios fiscales y otros registros relevantes.

#### **Cumplimiento Normativo:**

Facilita el seguimiento y cumplimiento de regulaciones y normativas laborales al proporcionar un sistema seguro para almacenar documentos legales y políticas internas.

#### **Proceso Simplificado de Incorporación:**

Facilita la incorporación de nuevos empleados al proporcionar acceso rápido a formularios, manuales de bienvenida y otra documentación necesaria.

#### **Gestión de Beneficios y Compensación:**

Permite mantener registros de beneficios, compensaciones y documentos relacionados, facilitando la administración de paquetes de beneficios para empleados.

#### **Seguimiento de Evaluaciones y Desempeño:**

Facilitar el seguimiento de evaluaciones de desempeño, objetivos profesionales y planes de desarrollo de empleados.

#### **Archivo de Incidentes y Recursos Humanos:**

Permite almacenar de manera segura registros de incidentes, quejas y otros documentos sensibles relacionados con el departamento de recursos humanos.

#### **Acceso Rápido a Políticas Internas:**

Facilita el acceso a políticas internas de la empresa, manuales del empleado y cualquier documento que proporcione orientación a los empleados.

#### **Automatización de Procesos:**

Puede integrarse con sistemas de gestión de recursos humanos (HRMS) para automatizar flujos de trabajo relacionados con documentos, como aprobaciones y revisiones.

#### **Facilitar Auditorías Internas y Externas:**

Simplifica la preparación para auditorías al porcentaje.

### <span id="page-8-0"></span>JUSTIFICACION.

Un Sistema de Repositorio de Documentos resulta esencial para una gestión documental eficiente y segura. Facilita la organización y recuperación ágil de documentos, evitando desorden y pérdida de información. En entornos de trabajo remoto o distribuido, centraliza la colaboración entre equipos, permitiendo el acceso y edición simultánea de documentos. La capacidad de acceder a documentos desde cualquier ubicación asegura la continuidad del negocio, reduciendo la necesidad de almacenar documentos físicos y optimizando el uso de recursos. En conjunto, estas características mejoran la productividad y la capacidad de respuesta, garantizando una gestión documental efectiva y colaborativa.

El Sistema de Repositorio de Documentos aborda diversos desafíos en la gestión documental organizativa. Resuelve el desorden documental al proporcionar una estructura organizativa que simplifica la búsqueda y recuperación de información. Mitiga el riesgo de pérdida de documentos al centralizar su almacenamiento y eliminar dependencias de sistemas informales. Además, mejora la eficiencia operativa al optimizar flujos de trabajo, facilitar la colaboración entre equipos, reduciendo tiempos de búsqueda y aumentando la eficiencia general de las operaciones.

La realización de este sistema resulta crucial para una organización debido a sus beneficios significativos en la eficiencia y seguridad operativa. Optimiza procesos internos, mejora la colaboración, garantiza la seguridad de la información y agiliza flujos de trabajo mediante la digitalización. Ofrece flexibilidad laboral con acceso remoto, contribuye al cumplimiento normativo, ahorra recursos y asegura la continuidad del negocio. En última instancia, su implementación no solo mejora la eficiencia operativa, sino que también posiciona a la organización como más competitiva y adaptable en un entorno empresarial dinámico.

## <span id="page-9-0"></span>CICLO DE VIDA CICLICO DE UN PROYECTO DE SOFTWARE.

El ciclo de vida cíclico de un proyecto de software es un enfoque metodológico utilizado para gestionar la planificación, ejecución y entrega de proyectos de desarrollo de software. Se basa en la iteración continua, lo que permite adaptarse a cambios, corregir errores y mejorar constantemente el producto final.

<span id="page-9-1"></span>Fases del Ciclo de Vida Cíclico de un Proyecto de Software:

#### 1. **Identificación de Requerimientos:**

En esta etapa se recolectan y analizan los requisitos del cliente y las partes interesadas. Se definen los objetivos del proyecto, las funcionalidades necesarias y los criterios de éxito.

#### 2. **Planificación:**

Se establece la estrategia general del proyecto, incluyendo la asignación de recursos, la estimación de tiempos y costos, y la definición de hitos y entregables. Se desarrolla un plan detallado para guiar el proceso de desarrollo.

#### 3. **Desarrollo Iterativo:**

El proyecto se divide en iteraciones o ciclos cortos, cada uno con su propio conjunto de tareas y objetivos. Durante cada iteración, se lleva a cabo el diseño, desarrollo, pruebas y evaluación del software.

#### 4. **Pruebas y Evaluación:**

Se realizan pruebas exhaustivas para verificar el funcionamiento del software desarrollado en cada iteración. La retroalimentación obtenida se utiliza para corregir errores y mejorar el producto.

#### 5. **Entrega Incremental:**

Se entregan versiones funcionales del software después de cada ciclo. Estas entregas incrementales permiten al cliente o usuario final evaluar y utilizar partes del sistema antes de su finalización.

#### **6. Despliegue y Mantenimiento:**

Una vez que se completa el desarrollo y se obtiene la aprobación final, el software se despliega en el entorno de producción. Además, se brinda soporte continuo, actualizaciones y mantenimiento para asegurar su correcto funcionamiento.

#### <span id="page-10-0"></span>Principales Características:

- **Flexibilidad:** Capacidad para adaptarse a cambios en los requisitos y prioridades del proyecto.
- **Mejora Continua:** La retroalimentación recibida en cada iteración alimenta mejoras constantes en el producto final.
- **Reducción de Riesgos:** La detección temprana de errores minimiza los riesgos asociados al desarrollo de software.
- **Comunicación Constante:** Interacción regular con el cliente o usuario final para garantizar que el producto cumpla con sus expectativas.

#### <span id="page-10-1"></span>Metodologías Cíclicas Comunes:

- **Desarrollo Ágil:** Scrum, Kanban, Extreme Programming (XP).
- **Modelo en Espiral:** Combina elementos del modelo en cascada con iteraciones.
- **Desarrollo Rápido de Aplicaciones (RAD):** Enfoque en la rápida construcción de prototipos y ciclos de retroalimentación.

#### <span id="page-10-2"></span>Conclusiones:

El ciclo de vida cíclico de un proyecto de software proporciona un marco flexible y adaptable que permite abordar los desafíos inherentes al desarrollo de software. Su capacidad para ajustarse a cambios y mejorar continuamente el producto lo convierte en una metodología efectiva para proyectos en entornos dinámicos y cambiantes.

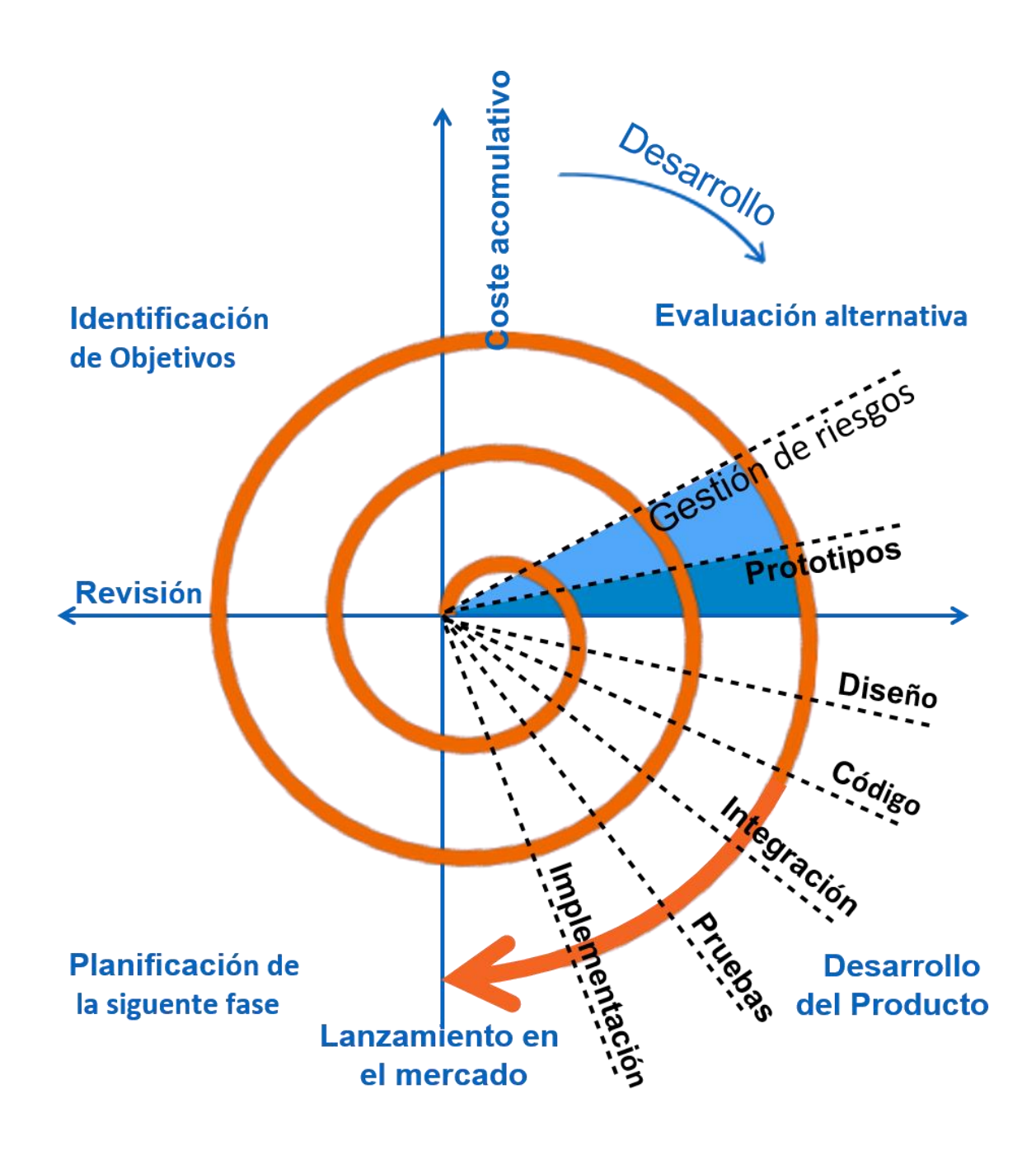

## <span id="page-12-0"></span>REQUISITOS DEL SISTEMA

#### **Requisitos Funcionales:**

RF1: El sistema debe permitir a los usuarios autenticarse mediante un nombre de usuario y contraseña.

RF2: El sistema debe permitir la creación, edición, eliminación y visualización de categorías.

RF3: El sistema debe permitir la creación, edición, eliminación y visualización de documentos.

#### **Requisitos No Funcionales:**

RNF1: El sistema debe ser compatible con los navegadores web más comunes, como Chrome, Firefox, Safari y Edge.

RNF2: El tiempo de respuesta promedio para las consultas de búsqueda de documentos no debe exceder los 3 segundos.

#### **Requisitos de Usabilidad:**

RU1: La interfaz de usuario debe ser intuitiva y fácil de navegar, permitiendo una

#### **Requisitos de Desempeño:**

RP1: El sistema debe manejar concurrentemente al menos 100 usuarios sin degradación significativa en el tiempo de respuesta.

RP2: El tiempo de carga de la página principal no debe superar los 4 segundos, incluso bajo carga máxima.

#### **Requisitos de Seguridad:**

RS1: Los datos de los documentos y la información de autenticación de los usuarios deben almacenarse en la base de datos de manera segura, utilizando técnicas de cifrado.

RS2: Se debe implementar un control estricto de acceso, incluyendo una función de inicio de sesión de dos factores para mejorar la seguridad.

#### **Requisitos de Mantenimiento:**

RM1: El sistema debe ser modular y fácilmente actualizable para integrar nuevas funcionalidades sin afectar la estabilidad.

#### **Requisitos de Portabilidad:**

RPB1: El sistema debe ser compatible con múltiples sistemas operativos, como Windows, Linux y macOS.

RPB2: La interfaz web debe ser responsiva y compatible con dispositivos móviles iOS y Android.

#### **Requisitos de Documentación:**

RD1: Se debe proporcionar una guía del usuario detallada que explique el uso y las funciones del sistema.

RD2: Deben existir documentos técnicos que describan el proceso de integración y configuración del sistema.

## <span id="page-14-1"></span><span id="page-14-0"></span>DESARROLLO TECNICAS DE PROGRAMACION APLICADAS.

Se utilizo la programación orienta a objetos para poder realizar la reutilización de código a través de la implementación de clases y funciones y de igual manera poder realizar el sistema de forma modular y evitar que el sistema entre en conflicto al dañarse un módulo y este no afecte a los demás módulos del sistema.

También se utiliza el patrón de arquitectura de software MVC para:

- 1. **Separación de responsabilidades:** MVC promueve una clara separación de responsabilidades entre los componentes del sistema. Cada componente tiene un propósito específico y no se mezclan las lógicas de presentación y de negocio.
- 2. **Facilita el mantenimiento:** La separación de la lógica de presentación y la lógica de negocio hace que el código sea más fácil de entender y mantener. Los cambios en un componente (por ejemplo, el modelo) no deberían requerir cambios significativos en los otros componentes (vista y controlador).
- 3. **Reutilización de código:** Al separar la aplicación en componentes distintos, es más fácil reutilizar el código en diferentes partes del sistema o incluso en proyectos diferentes.
- 4. **Escalabilidad:** La arquitectura MVC facilita la escalabilidad del sistema. Puedes realizar cambios o mejoras en un componente sin afectar los demás, lo que facilita la evolución del software con el tiempo.
- 5. **Desarrollo paralelo:** Gracias a la separación de responsabilidades, diferentes equipos o desarrolladores pueden trabajar simultáneamente en diferentes partes del sistema. Por ejemplo, uno puede trabajar en la lógica de negocio (modelo) mientras otro se enfoca en la interfaz de usuario (vista).
- 6. **Adaptabilidad a cambios en la interfaz de usuario:** Si necesitas cambiar la interfaz de usuario sin afectar la lógica subyacente, el patrón MVC facilita esta tarea, ya que la vista y el controlador están separados del modelo

### <span id="page-15-0"></span>HERRAMIENTAS DE DESARROLLO UTILIZADAS.

#### **Visual Studio Code versión 1.83.1**

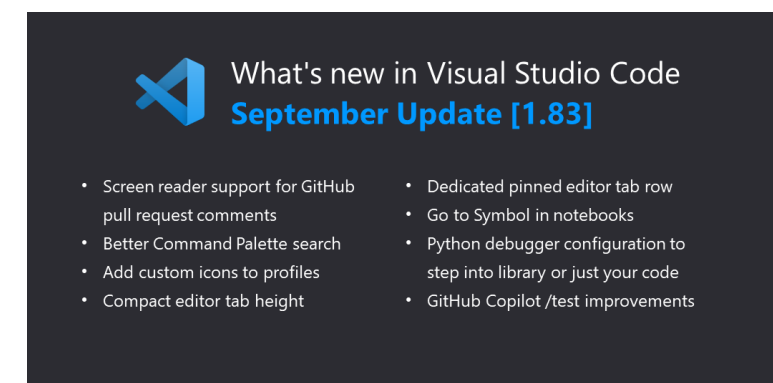

#### **Características.**

- **Mejoras de accesibilidad:** compatibilidad con lectores de pantalla para los comentarios de las solicitudes de extracción.
- **Mejor búsqueda en la paleta de comandos:** nueva lista de "comandos similares" para ayudar a descubrir comandos.
- **Agregue iconos personalizados a los perfiles:** muestre un ícono para identificar fácilmente el perfil activo.
- **Altura de la pestaña del editor compacta:** reduce la altura de la pestaña del editor para una región del editor más grande.
- **Fila de editor fijada dedicada:** la nueva fila de la pestaña del editor admite fijar/desanclar mediante arrastrar y soltar.
- **Vaya a símbolo en cuadernos:** navegue rápidamente hasta codificar símbolos en su cuaderno.
- **Actualizaciones del depurador de Python:** configure si desea ingresar al sistema/biblioteca o solo a su código.
- **Vista previa GitHub Copilot:** generación de pruebas basada en el marco actual y las convenciones del proyecto.

LENGUAJE DE PROGRAMACION Y GESTORES DE BASE DE DATOS U OTRAS HERRAMIENTAS UTILIZADAS EN EL DESARROLLO DEL PROYECTO.

#### **Lenguaje PHP versión 8.2.12**

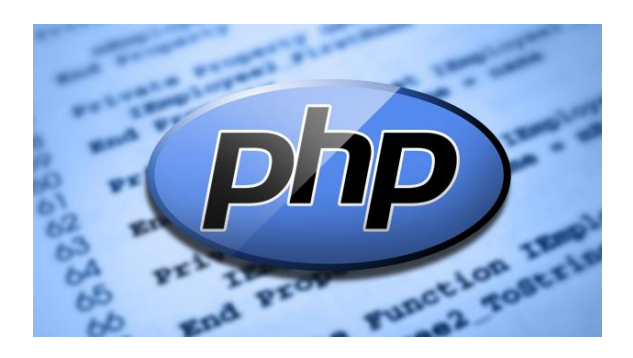

PHP (acrónimo recursivo de PHP: Hypertext Preprocessor) es un lenguaje de código abierto muy popular especialmente adecuado para el desarrollo web y que puede ser incrustado en HTML.

Se utiliza para generar páginas web dinámicas.

**Gestor de base de datos MySQL.**

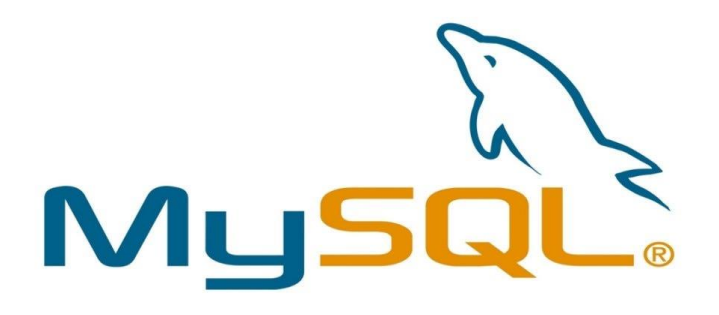

MySQL es un sistema de administración de base de datos relacionales. Es un software de código abierto desarrollado por Oracle. Se considera como la base de datos de código abierto más utilizada en el mundo.

MySQL es uno de los sistemas más popularizados para almacenar y administrar datos. Con administrar nos referimos a las acciones CRUD:

- *Create:* crear
- *Read:* leer
- *Update:* actualizar
- *Delete:* borrar

#### **HTML.**

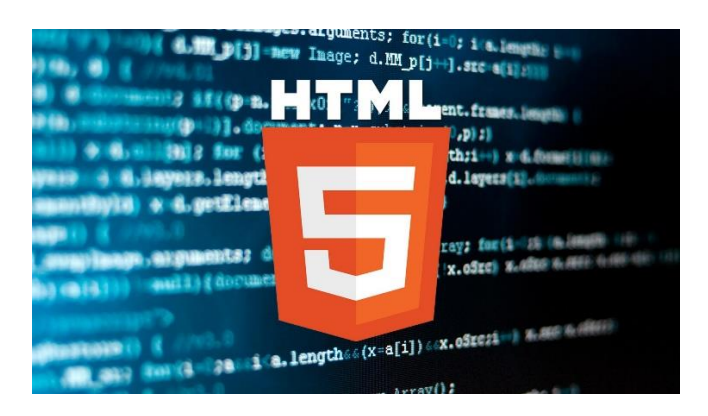

HTML no es un lenguaje de programación; es un *lenguaje de marcado* que define la estructura de tu contenido. HTML consiste en una serie de elementos que usarás para encerrar diferentes partes del contenido para que se vean o comporten de una determinada manera. Las etiquetas de encierre pueden hacer de una palabra o una imagen un hipervínculo a otro sitio, se pueden cambiar palabras a cursiva, agrandar o achicar la letra, etc.

#### **Xampp.**

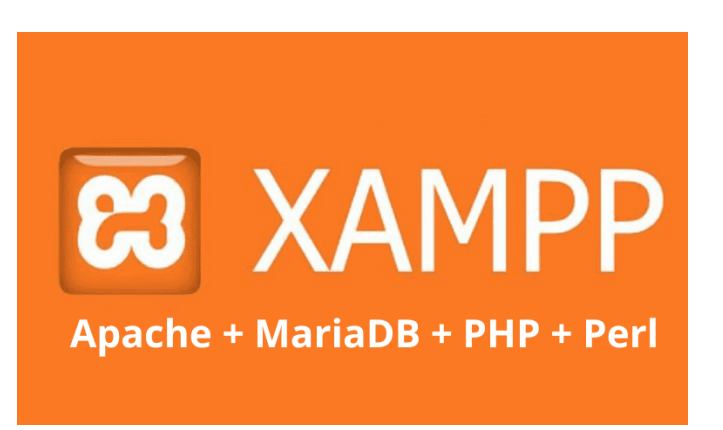

#### **Características.**

- XAMPP proporciona un instalador que simplifica la configuración de un servidor web local (en Windows, Linux y Mac Os).
- No necesitas acceso a internet para probar tus aplicaciones.
- Es compatible con múltiples sistemas operativos Windows, Linux y Mac Os, lo que lo hace accesible para una amplia gama de desarrolladores.
- XAMPP viene con paquetes que incluyen Apache, MySQL o MariaDB, PHP, Perl y otros componentes que son fundamentales para el desarrollo web.
- Cuenta con una gran comunidad activa de desarrolladores que le da soporte y mantenimiento.

**PHPMyAdmin.**

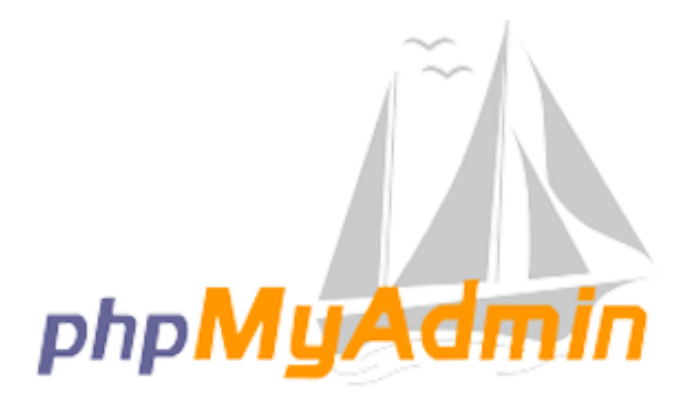

PhpMyAdmin es una aplicación web que sirve para administrar bases de datos MySQL de forma sencilla y con una interfaz amistosa. Se trata de un software muy popular basado en PHP. La ventaja de usar una aplicación web es que nos permite conectarnos con servidores remotos, a los cuales no siempre se puede acceder usando programas de interfaz gráfica.

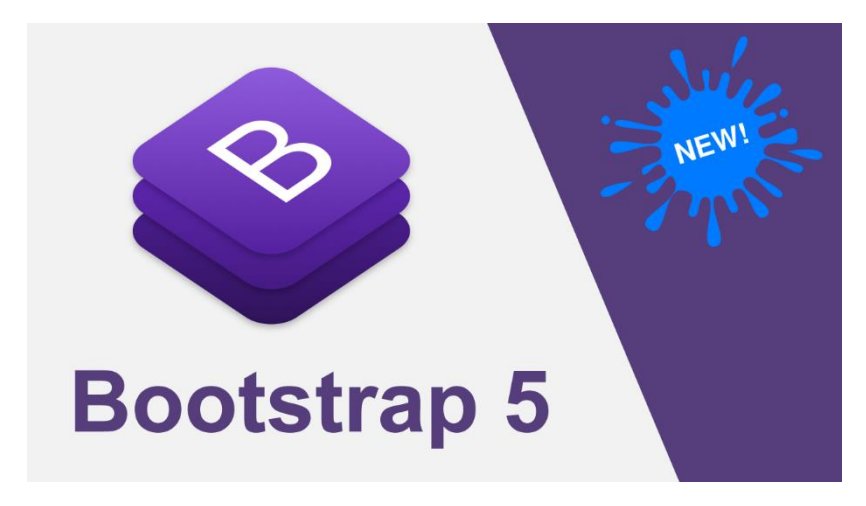

#### **Bootstrap 5.0.2**

Bootstrap es un framework que permite a los desarrolladores web construir páginas web responsives de una forma más rápida y sencilla. En este sentido, proporciona un conjunto de componentes y plantillas CSS, HTML y JavaScript que cualquiera puede utilizar o modificar de manera gratuita.

# Sistema Repositorio de Documentos SRD Manual de Usuario

#### <span id="page-19-1"></span><span id="page-19-0"></span>Introducción:

Bienvenido al Manual de Usuario del Sistema Repositorio de Documentos. Este documento ha sido diseñado para proporcionar a los usuarios una guía detallada sobre el uso efectivo de nuestro sistema, facilitando así la gestión eficiente de documentos en su entorno laboral. Este sistema ha sido creado con el propósito de optimizar la organización, acceso y colaboración en el manejo de documentos, contribuyendo a la eficiencia y productividad de su trabajo diario.

#### <span id="page-20-0"></span>Objetivos del Manual de Usuario:

- ➢ Familiarización con el Sistema: Proporcionar una visión general del sistema repositorio de documentos, sus funciones principales y su importancia en la gestión de información.
- ➢ Ayudar a los usuarios a familiarizarse con la interfaz y las herramientas disponibles, facilitando así una transición suave al uso cotidiano del sistema.
- ➢ Instrucciones Detalladas: Ofrecer instrucciones paso a paso para las acciones fundamentales, como la carga, descarga y gestión de documentos.
- ➢ Explicar las diversas funciones del sistema, asegurando que los usuarios comprendan cómo realizar tareas específicas de manera efectiva.

**Login**: Ingresamos con las credenciales usuario y contraseña

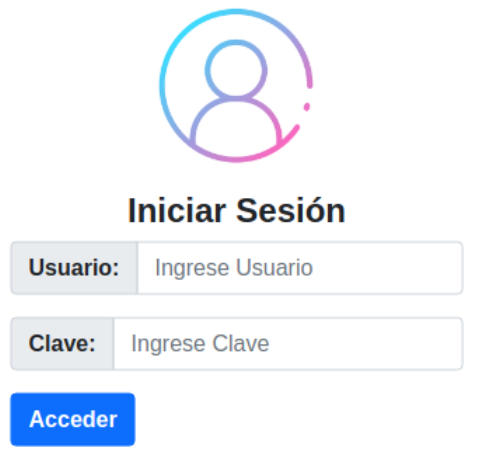

**Panel Principal**: Los muestra los accesos a los módulos de categorías y documentos y también tenemos en el panel superior en la parte derecha un botón de color rojo para cerrar la sesión

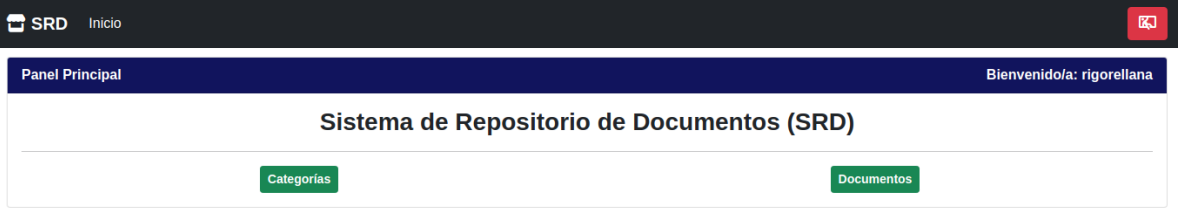

**Modulo Categorías:** Este módulo está dividido en dos secciones en el panel izquierdo tenemos el formulario de registro de categorías, panel derecho los muestra todas las categorías registradas y dentro de la tabla en la columna de Acciones tenemos 2 botones en la última columna para editar (Botón Verde) y eliminar (Botón Rojo) las categorías.

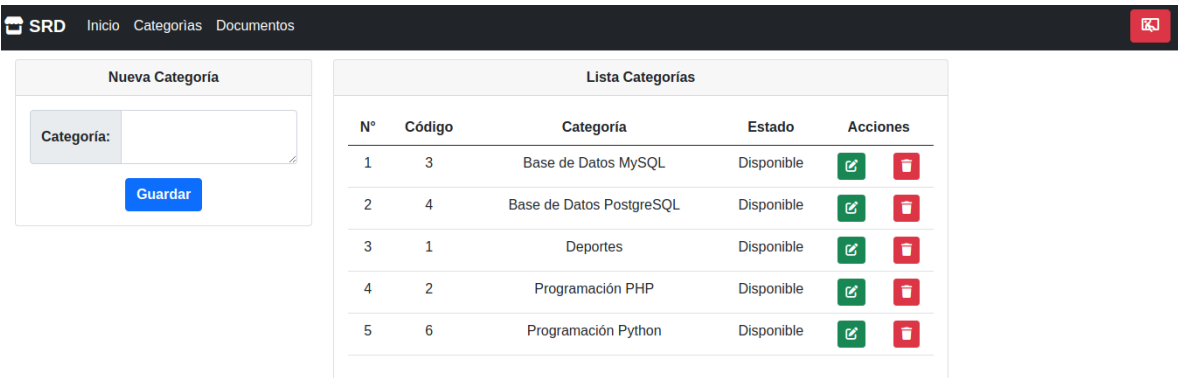

**Vista Editar categoría**: Accedemos a esta vista dando click en el botón editar de la tabla del módulo de categorías, aquí realizamos los cambios necesarios a la categoría previamente registrada y luego damos click en el botón Actualizar. Los redirigirá al módulo categorías.

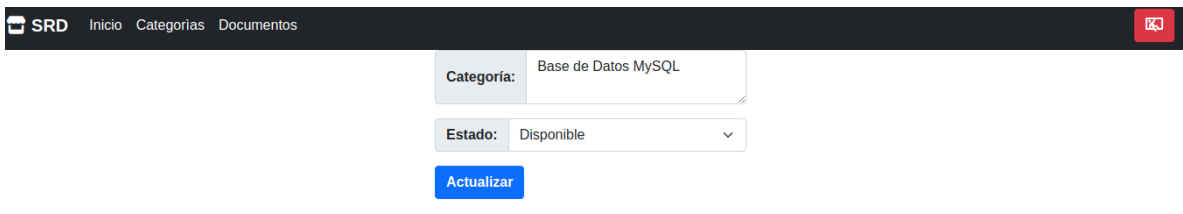

**Modulo Documentos:** Este módulo está dividido en dos secciones en el panel izquierdo tenemos el formulario de registro del documento, panel derecho los muestra todos los documentos registrados y dentro de la tabla en la columna de Acciones tenemos 3 botones en la última columna para vista previa documento (Celeste), editar (Botón Verde) y eliminar (Botón Rojo) los documentos.

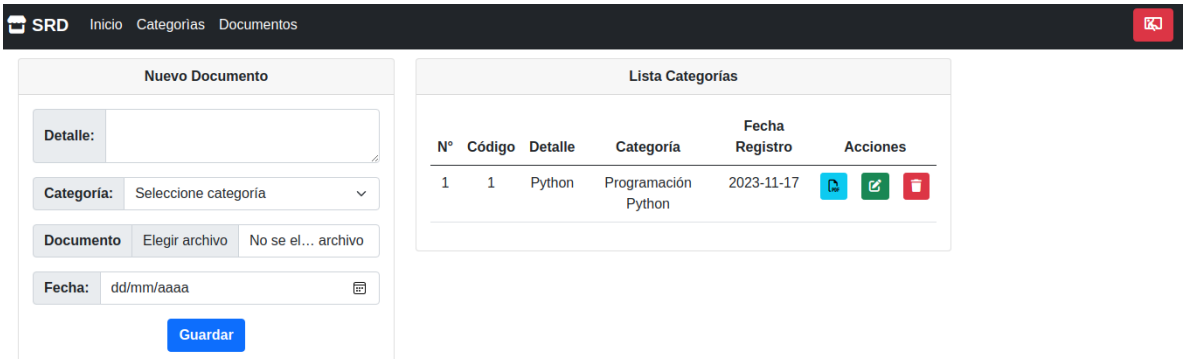

**Vista Editar documento**: Accedemos a esta vista dando click en el botón editar de la tabla del módulo de documentos, aquí realizamos los cambios necesarios a la información del documento previamente registrada y luego damos click en el botón Actualizar. Los redirigirá al módulo documentos

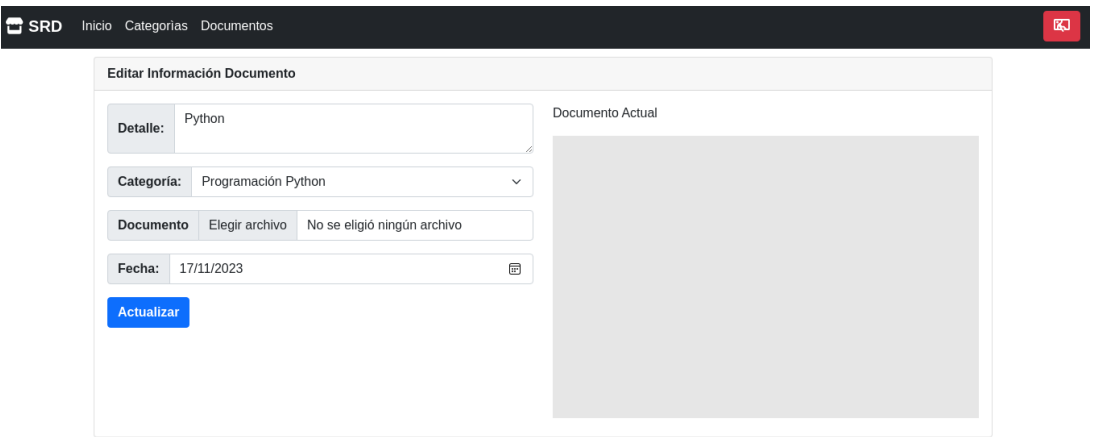

**Vista Previa documento**: Accedemos a esta vista dando click en el botón vista previa de la tabla del módulo de documentos, aquí se podrá visualizar el documento cargado y también se podrá descarga desde esta sección.

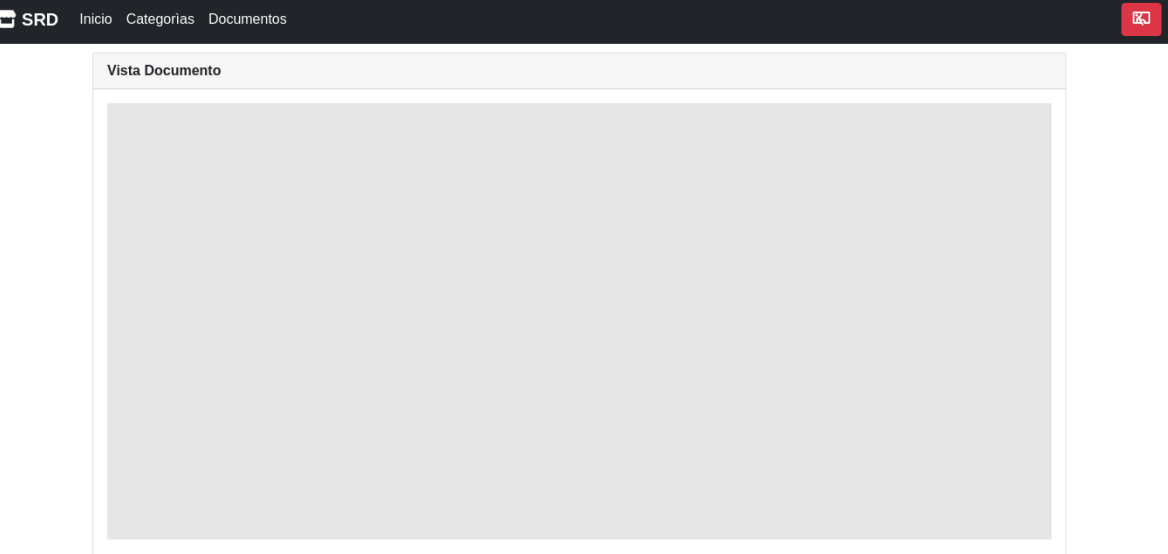

**Vista Eliminar documento**: Accedemos a esta vista dando click en el botón eliminar de la tabla del módulo de documentos, aquí al dar click sobre dicho botón los aparecerá una ventana emergente donde los consulta si deseamos eliminar todo el registro del documento o cancelar la acción, al dar click en aceptar se elimina todo el registro y luego nos redirigirá al módulo documentos

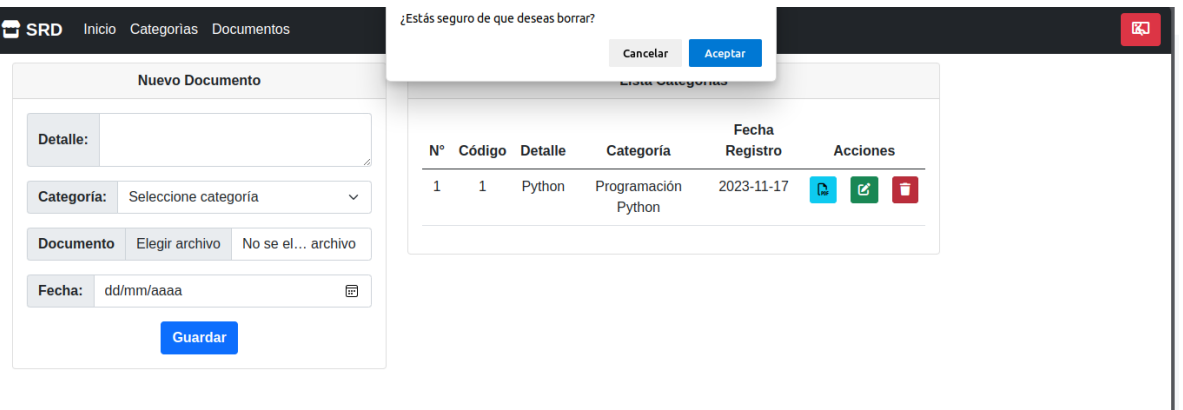

## **Sistema Repositorio de Documentos SRD**

## Manual de Programador

<span id="page-24-0"></span>Bienvenido al Manual del Programador para el Sistema Repositorio de Documentos. Este documento está diseñado para proporcionar a los desarrolladores una guía completa y detallada sobre la implementación, mantenimiento y mejora continua de nuestro sistema de gestión de documentos. El sistema repositorio de documentos es una herramienta crucial en la organización, permitiendo un almacenamiento eficiente, búsqueda y recuperación de información vital para el funcionamiento diario.

#### <span id="page-24-1"></span>Objetivos del Manual:

Instalación y Configuración: Guía detallada sobre la instalación del sistema en diferentes entornos y la configuración adecuada. Esto incluye la instalación de dependencias, configuración de bases de datos y ajustes de seguridad. Los programadores deben poder implementar el sistema de manera eficiente y segura.

#### **Instalación de XAMPP en Windows:**

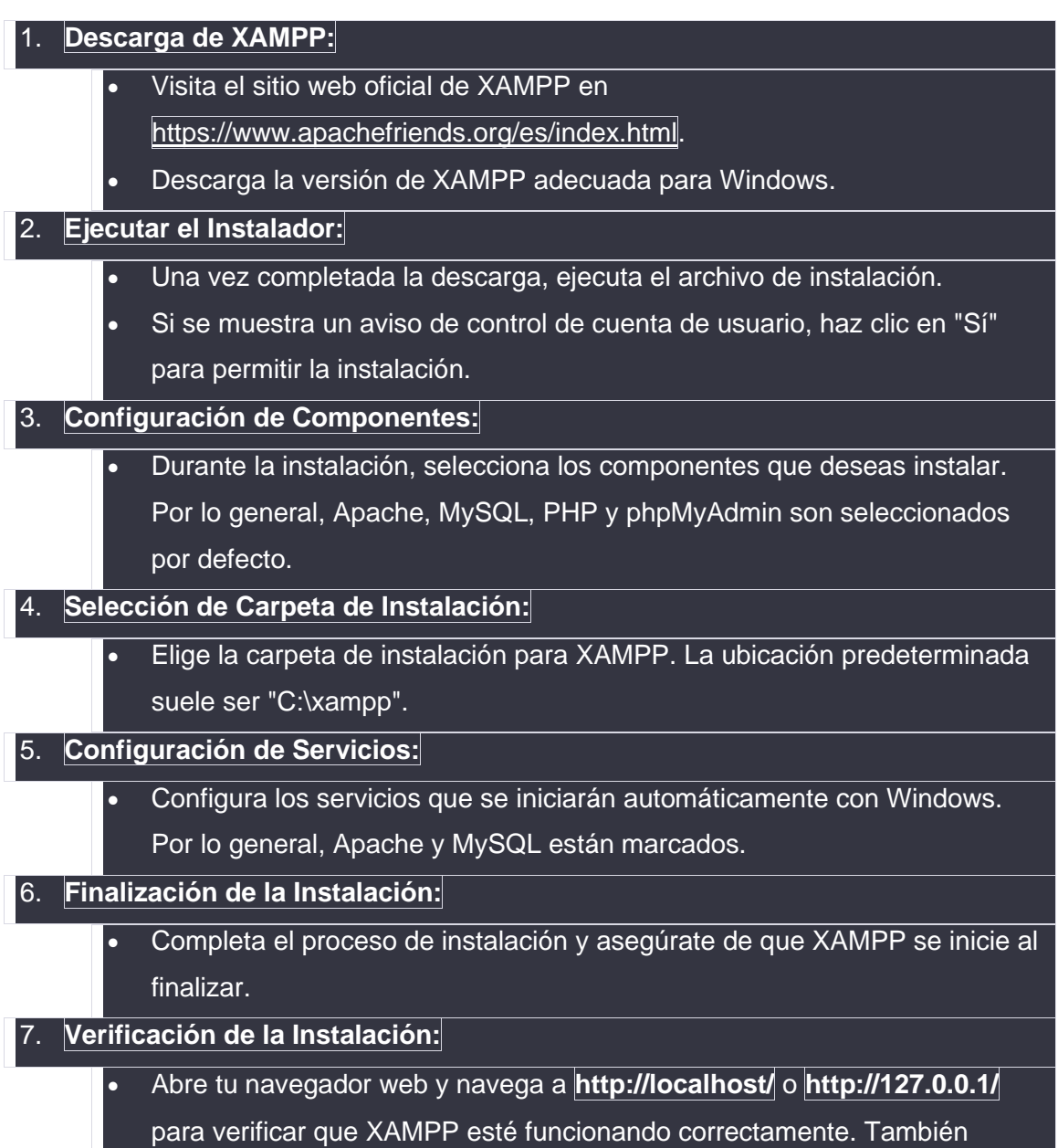

puedes acceder a phpMyAdmin desde **http://localhost/phpmyadmin/**.

## <span id="page-26-0"></span>CONCLUSION.

En conclusión, el Sistema de Repositorio de Documentos (SRD) se erige como una herramienta integral para la gestión de documentos dentro de una organización. A través de la implementación de la programación orientada a objetos y el patrón MVC, se ha logrado un diseño modular que promueve la reutilización de código y la mantenibilidad del sistema.

A lo largo de este proyecto, se ha adquirido un entendimiento profundo de la programación orientada a objetos, la estructuración de sistemas basados en el patrón MVC y la integración efectiva de tecnologías diversas. Este conocimiento no solo ha permitido el desarrollo exitoso del SRD, sino que también ha proporcionado aprendizajes valiosos que podrán aplicarse en futuros proyectos.

En última instancia, el SRD no solo cumple con la necesidad de gestionar documentos de manera eficiente, sino que también representa una inversión en la mejora continua de los procesos internos de la organización, facilitando un acceso más rápido y organizado a la información crítica.

## <span id="page-27-0"></span>RECOMENDACIONES.

Realizar pruebas de usabilidad adicionales para identificar áreas de mejora en la interfaz de usuario. Asegurarse de que la navegación sea intuitiva y que los usuarios puedan realizar sus tareas de manera eficiente.

Considerar la implementación de un sistema de control de versiones para los documentos almacenados. Esto facilitará el seguimiento de cambios, la colaboración y la reversión a versiones anteriores si es necesario.

Evaluar la posibilidad de agregar funciones avanzadas, como la búsqueda avanzada, la indexación de documentos y la capacidad de asignar permisos a nivel de documento para un control más preciso.

Establecer un plan de continuidad del negocio que incluya medidas para la recuperación rápida en caso de interrupciones, ya sea por fallos técnicos, desastres naturales o ciberataques.

Implementar un sistema de seguimiento de auditoría para registrar y supervisar las acciones realizadas por los usuarios dentro del sistema. Esto puede ser útil para el cumplimiento normativo y para detectar posibles actividades maliciosas.

Evaluar la posibilidad de integrar el SRD con otras herramientas utilizadas en la organización, como sistemas de correo electrónico o plataformas de colaboración, para mejorar la interoperabilidad.

## <span id="page-28-0"></span>FUENTES DE INFORMACION(REFERENCIAS)

PHP: Documentación oficial de PHP - <https://www.php.net/docs.php>

Bootstrap: Documentación oficial de Bootstrap - <https://getbootstrap.com/docs/5.0/>

MariaDB: Documentación oficial de MariaDB - <https://mariadb.com/kb/en/documentation/>

Jquery 3.5.1: Documentación oficial de Jquery <https://blog.jquery.com/2020/05/04/jquery-3-5-1-released-fixing-a-regression/>

Falticon: Documentacion oficial de Flaticon <https://www.flaticon.es/?k=1700188618042&sign-up=google>

Fontawesome: Documentación oficial de Fontawesom - <https://fontawesome.com/>

Alertfyjs: Documentación oficial de alertfyjs - <https://alertifyjs.com/>

- Computar Simulación Expertos. (2022, Julio 6). *Qué es y cuáles son los beneficios de la gestión documental*. ESSS.<https://www.esss.co/es/blog/gestion-documental/>
- Jara, S. (2021, noviembre 23). Repositorio documental Digital ¿Qué es y cómo funciona[?https://cardinal-systems.com/2021/11/23/repositorio-documental-digital](https://cardinal-systems.com/2021/11/23/repositorio-documental-digital-que-es-y-como-funciona/)[que-es-y-como-funciona/](https://cardinal-systems.com/2021/11/23/repositorio-documental-digital-que-es-y-como-funciona/)
- *Repositorio de documentos*. (2021, March 10). Negocios Une. <https://negociosone.com/que-es-un-repositorio-de-documentos/>

### <span id="page-29-0"></span>ANEXOS

**1. DISEÑO**

**1.1 DIAGRAMA DE CLASES.**

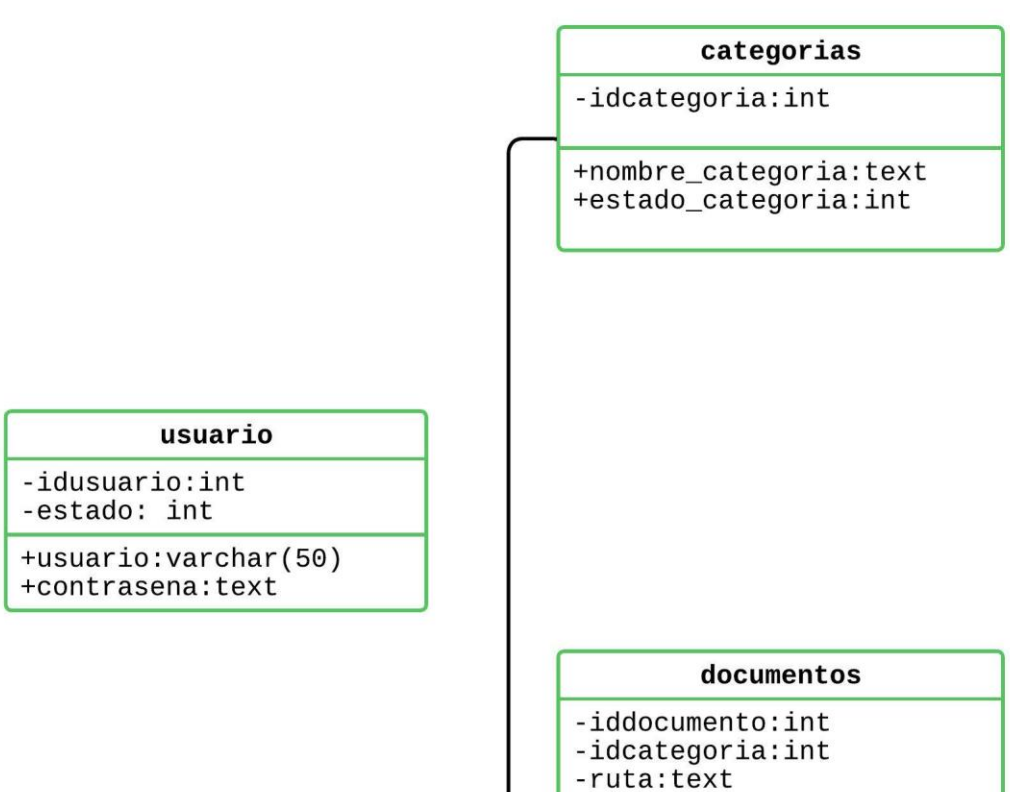

+detalle: text

+fecha\_registro:date

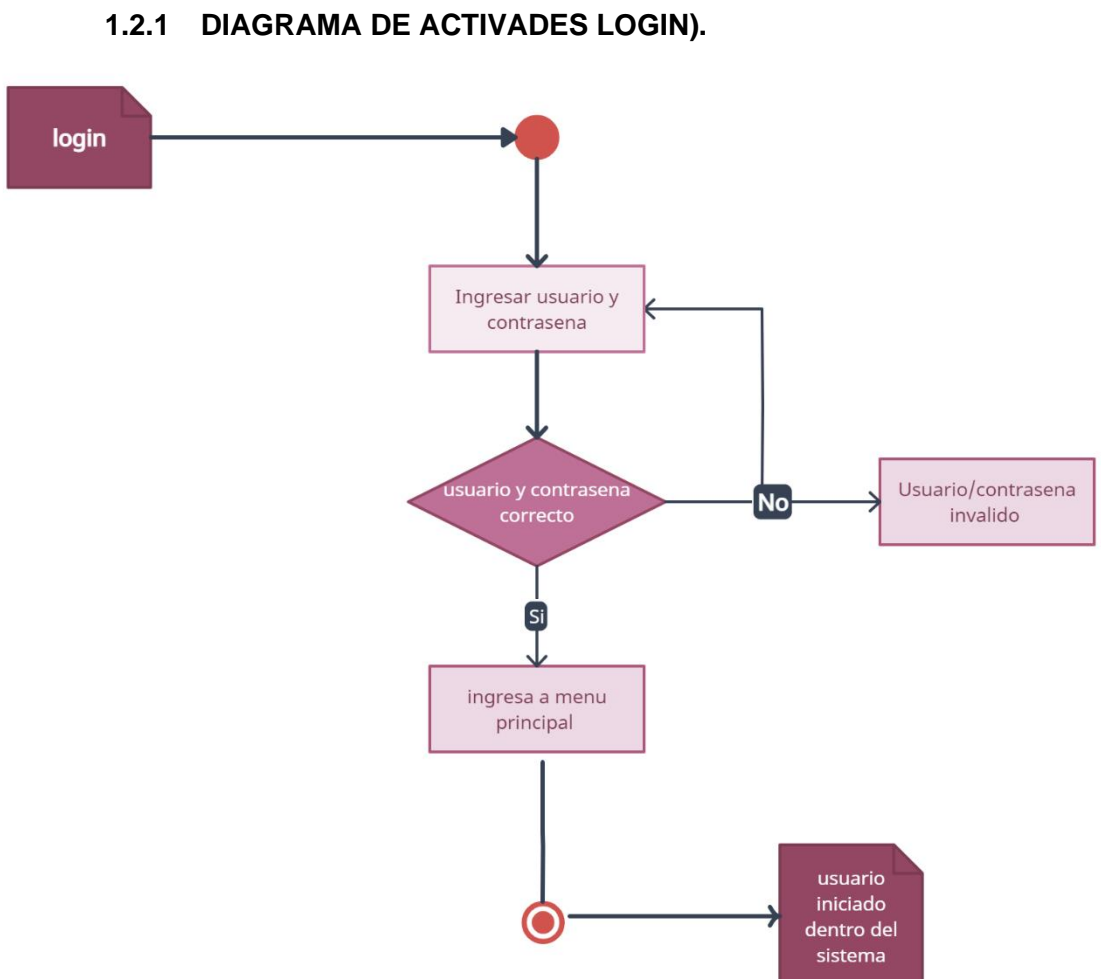

# **1.2 DIAGRAMA DE ACTIVADES.**

#### **1.2.2 DIAGRAMA DE ACTIVADES (CATEGORIAS)**

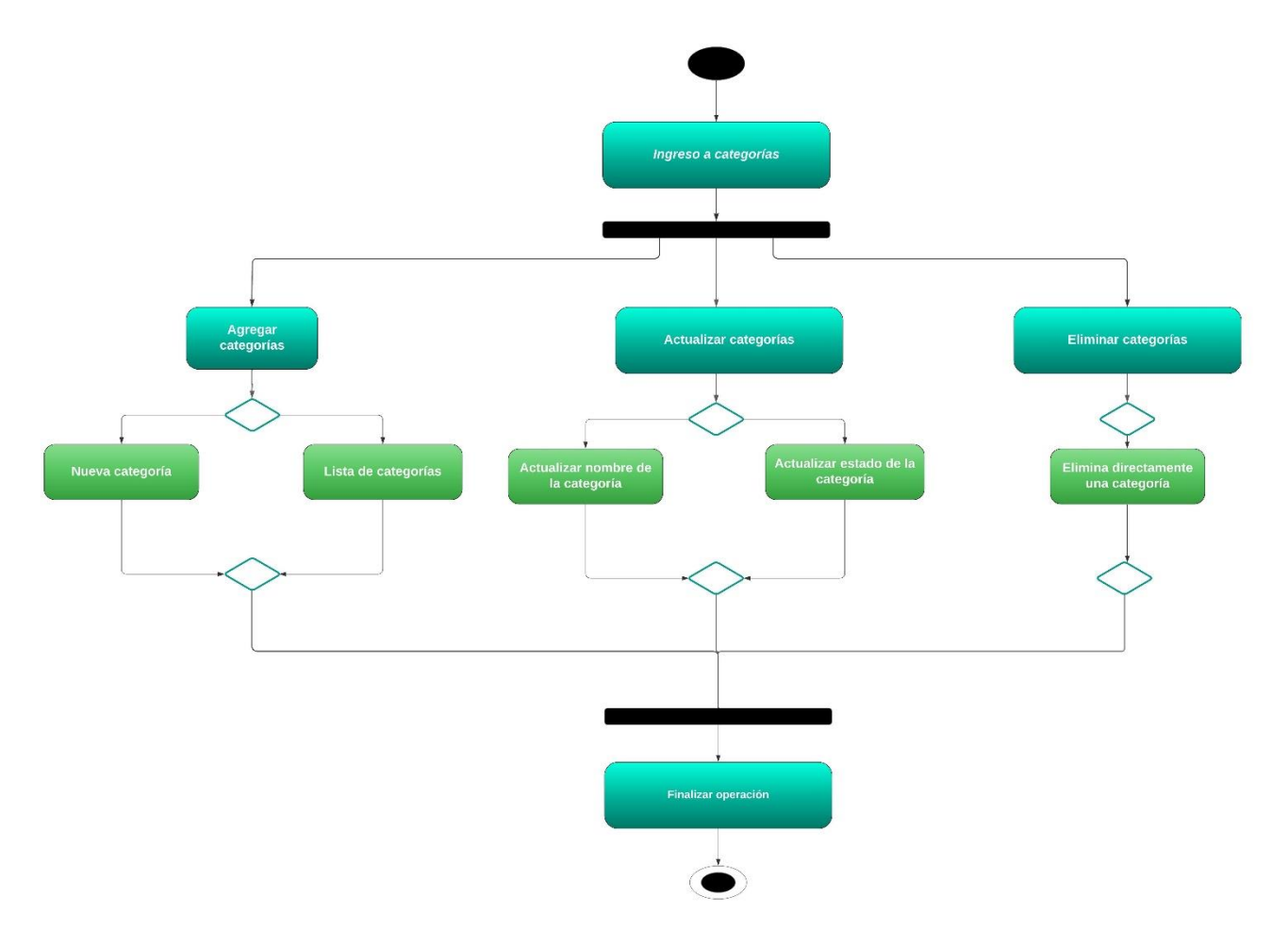

#### **1.2.3 DIAGRAMA DE ACTIVIDADES (DOCUMENTOS).**

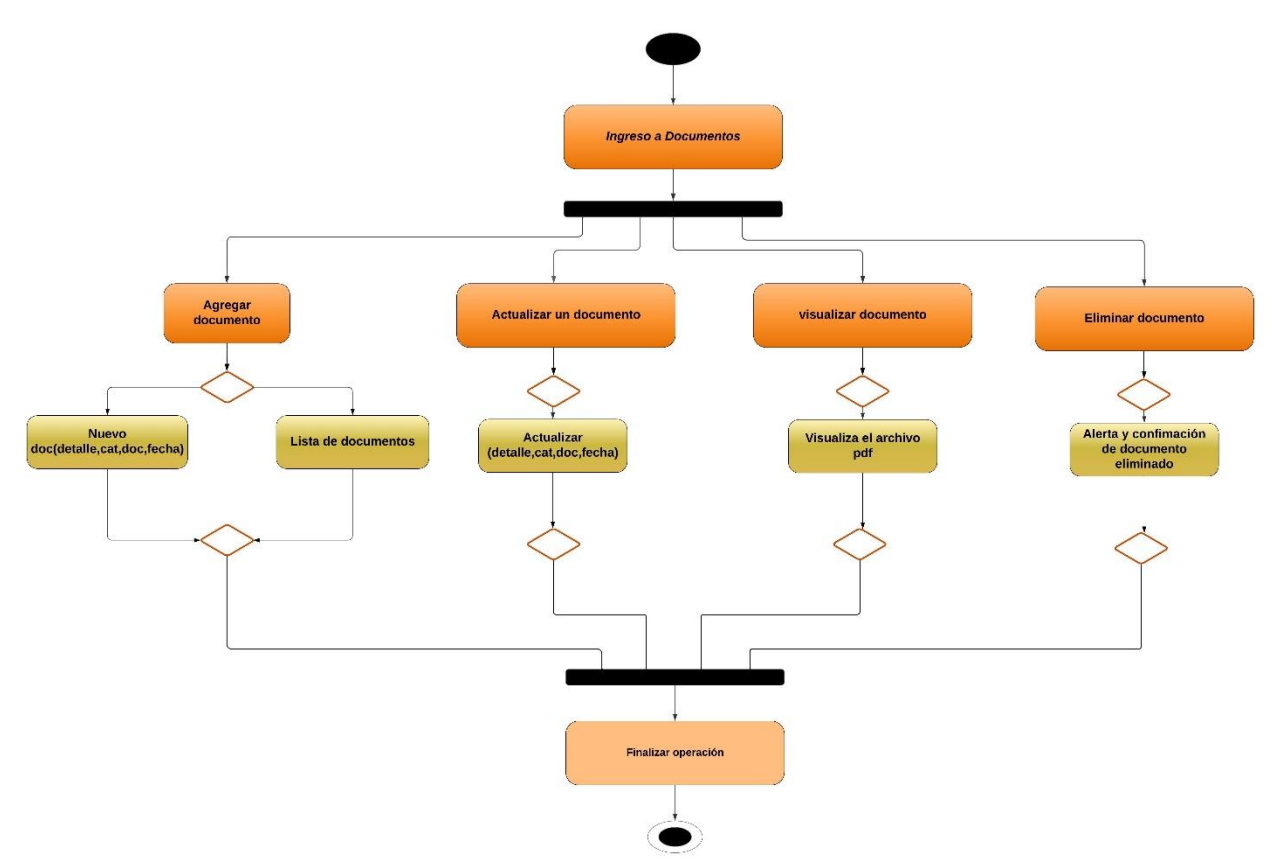

#### **1.3 DIAGRAMA DE CASOS DE USO.**

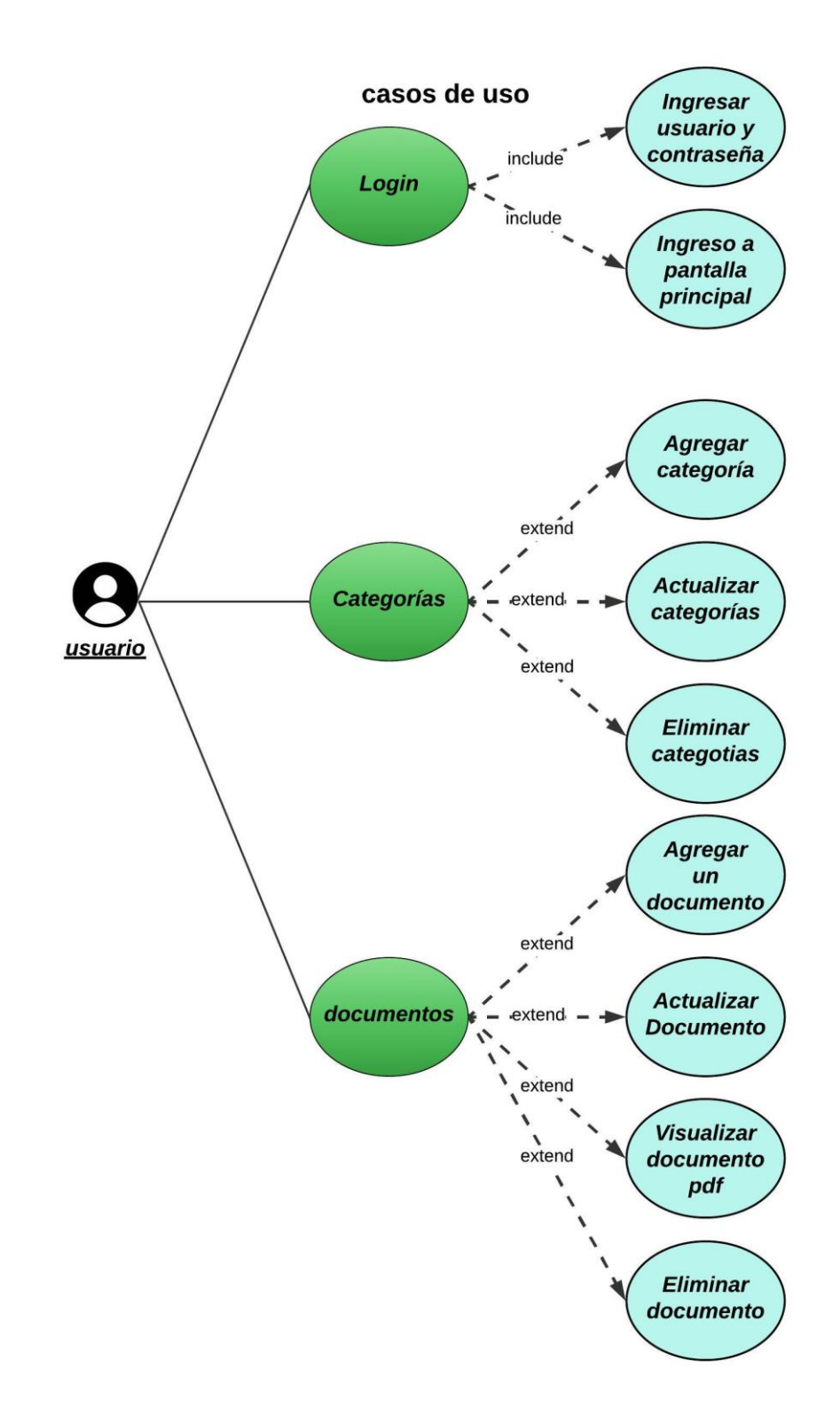

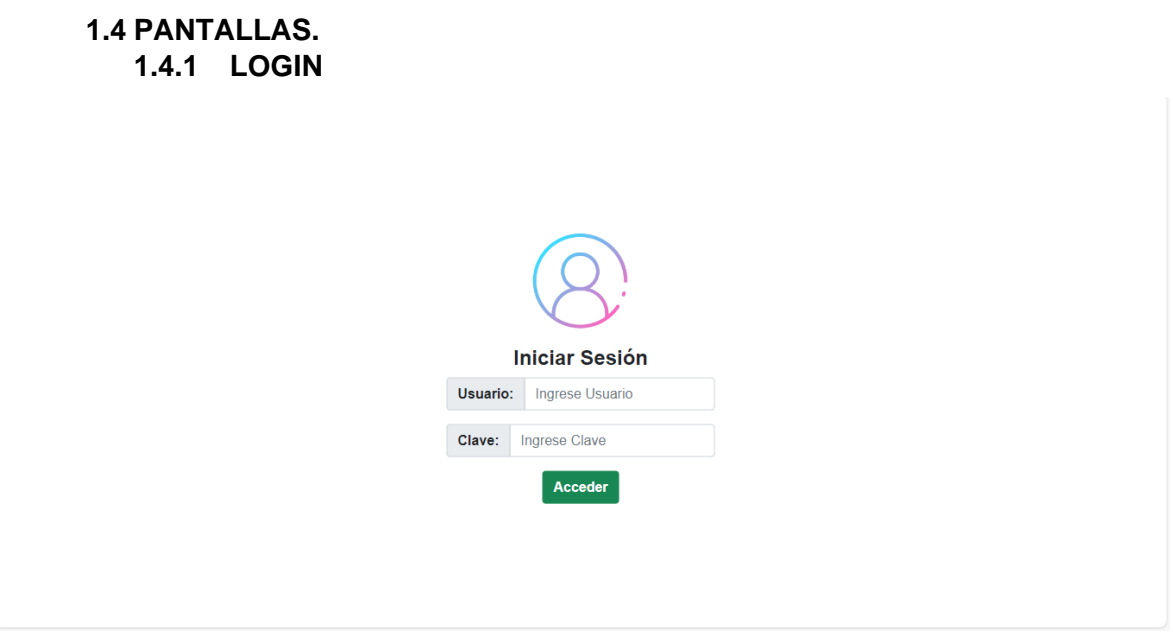

En esta pantalla se muestra el inicio de sesión al sistema donde el usuario podrá ingresar su nombre de usuario y contraseña para acceder.

**1.4.2 PANEL PRINCIPAL.**

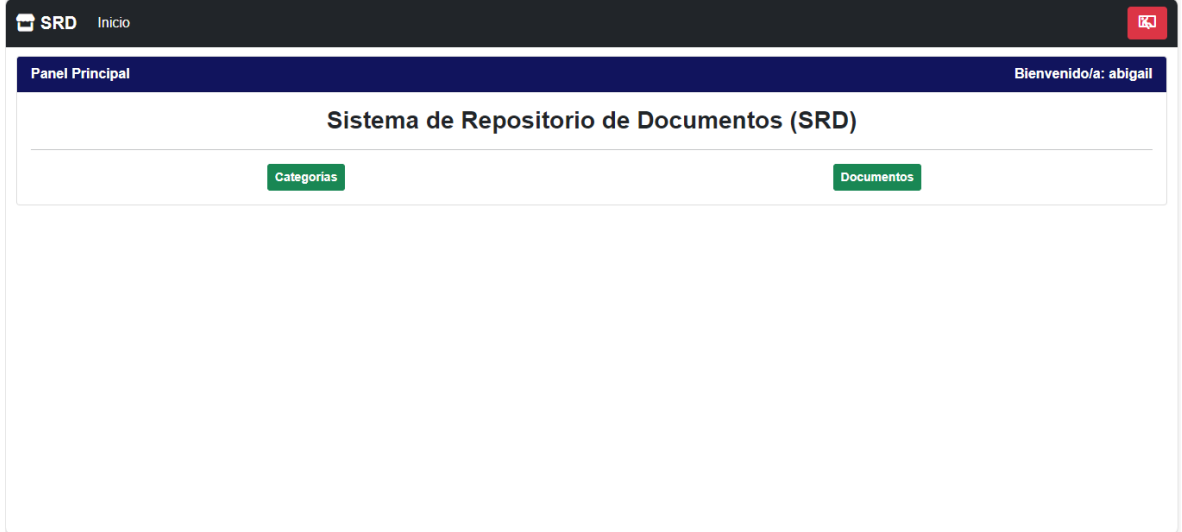

En esta pantalla se muestra el panel principal del sistema donde se observa la barra de navegación el nombre del usuario que accede, un botón de salida, el título del sistema y los botones para ingresar a las siguientes pantallas.

#### **1.4.3 CATEGORIAS.**

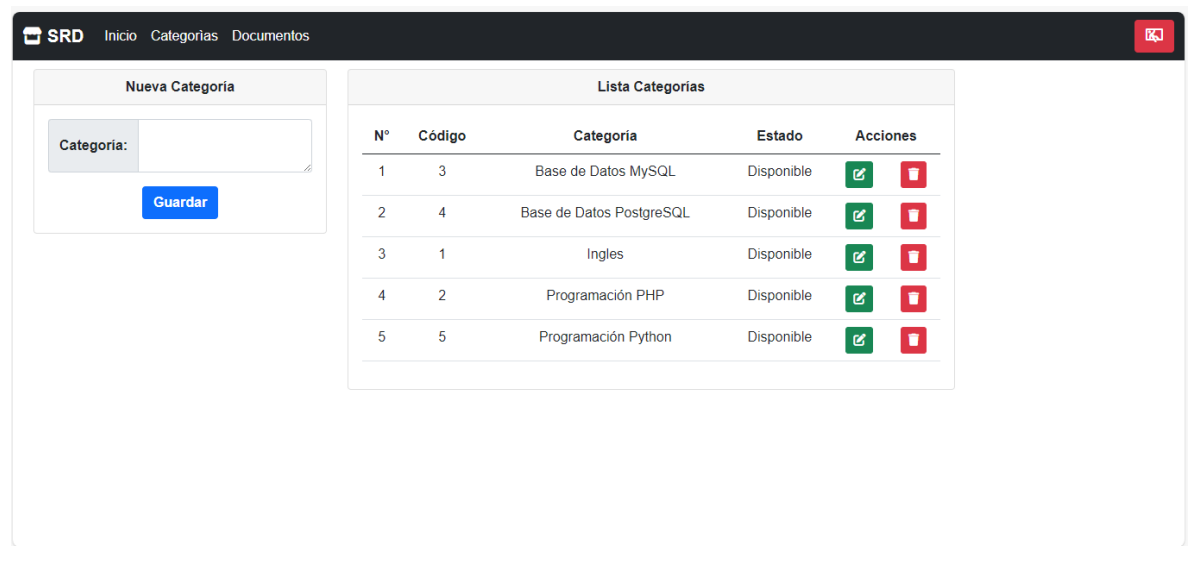

En la pantalla de categorías al ingresar muestra la barra de navegación, el listado de categorías con (número, código, el nombre de la categoría, estado y acciones). Así misma muestra en la parte superior izquierda un cuadro para agregar cualquier que el usuario decida.

Las acciones que se pueden realizar por categoría son actualizar y eliminar la categoría seleccionada.

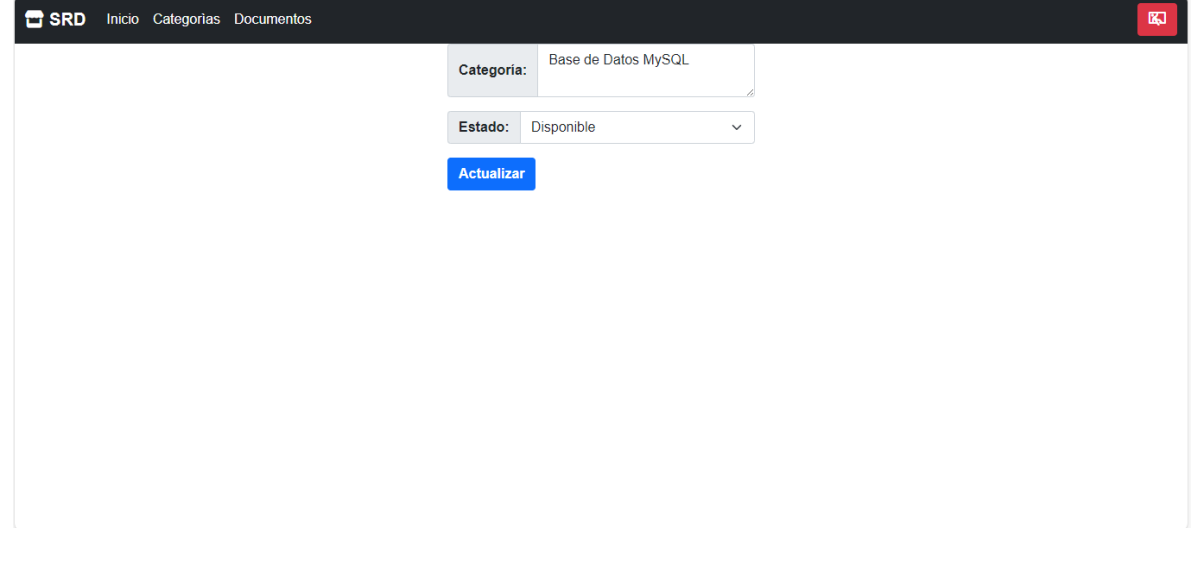

#### **1.4.4 ACTUALIZAR CATEGORIA.**

En esta pantalla se muestra la barra de navegación que conduce a inicio, el listado de categorías, la pantalla de documentos y el botón de cerrar la sesión o salir del sistema. Así mismo muestra el recuadro de actualización de categoría y estado con el que el usuario puede interactuar.

#### **1.4.5 DOCUMENTOS.**

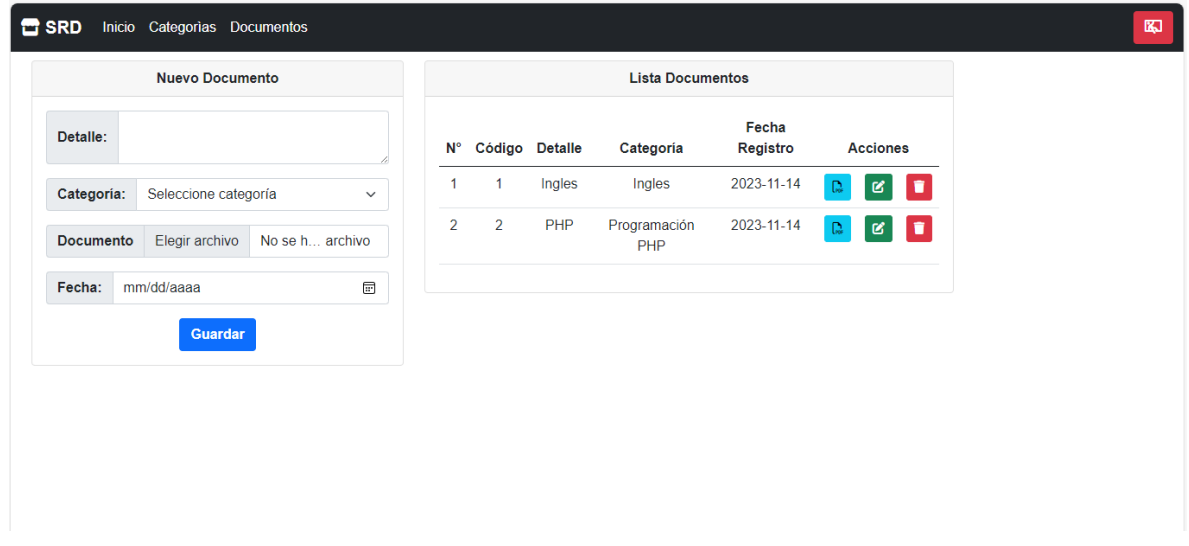

Aquí se muestra la pantalla de documentos que permite al usuario agregar un nuevo documento que requiere de (detalle, selección de categoría a la que se quiere agregar el documento, elegir en archivo pdf a agregar, y agregar la fecha en la que se registra el documento en dicha categoría).

Además, muestra el listado de documentos que se encuentran almacenados en el sistema y las acciones que se pueden realizar por cada documento como visualizar, actualizar y eliminar documentos.

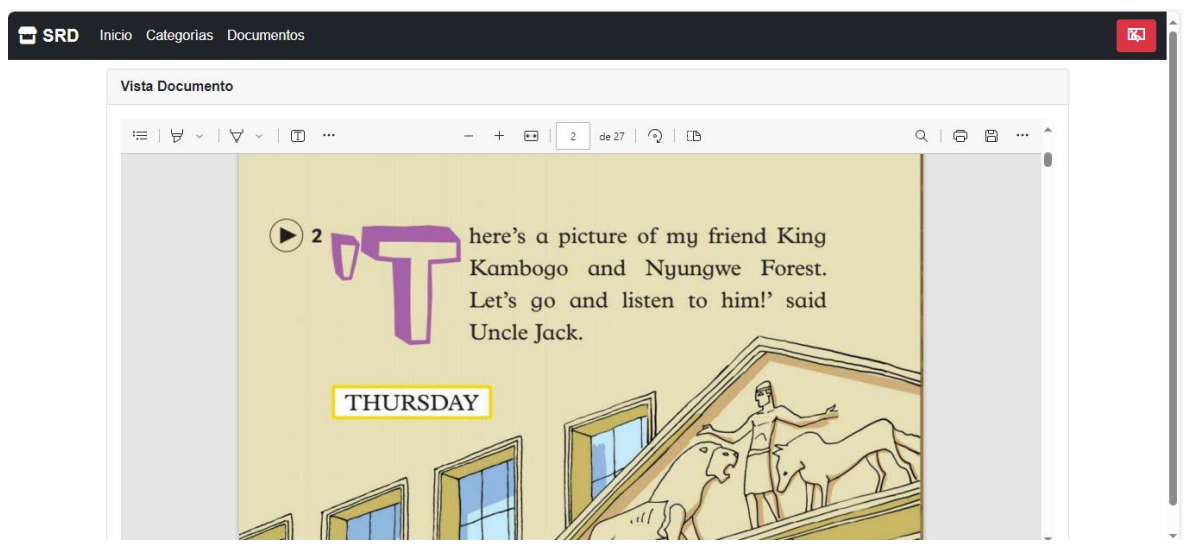

#### **1.4.6 VISUALIZAR DOCUMENTOS.**

En esta pantalla el sistema permite al usuario visualizar el documento pdf y utilizar diferentes funciones de la vista como subrayar o descargar el documento.

#### **1.4.7 ACTUALIZAR DOCUMENTOS.**

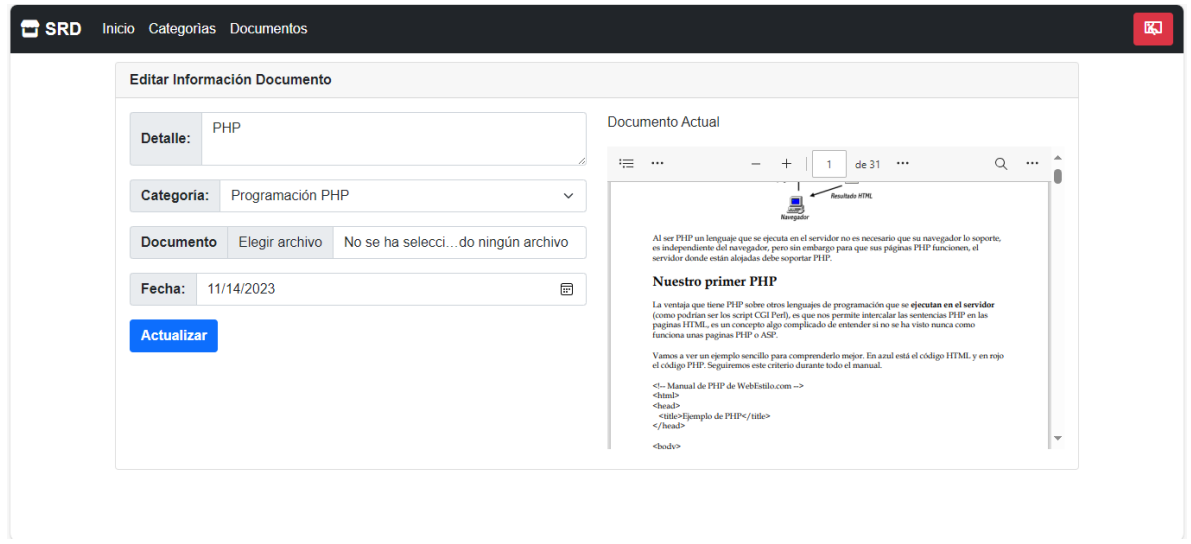

Esta pantalla permite modificar toda información del documento y brinda al usuario una vista previa del documento a modificar.